## 1.プロジェクトの作成

メニューの「ファイル」から「新規作成」を選択し、プロジェクト(P)をクリックする。

(1つのプログラムを作成するには、1つのプロジェクトを作成する必要があります。従って、新しいプログ ラムを作る際には、必ず新しいプロジェクトを作成する必要があります。)

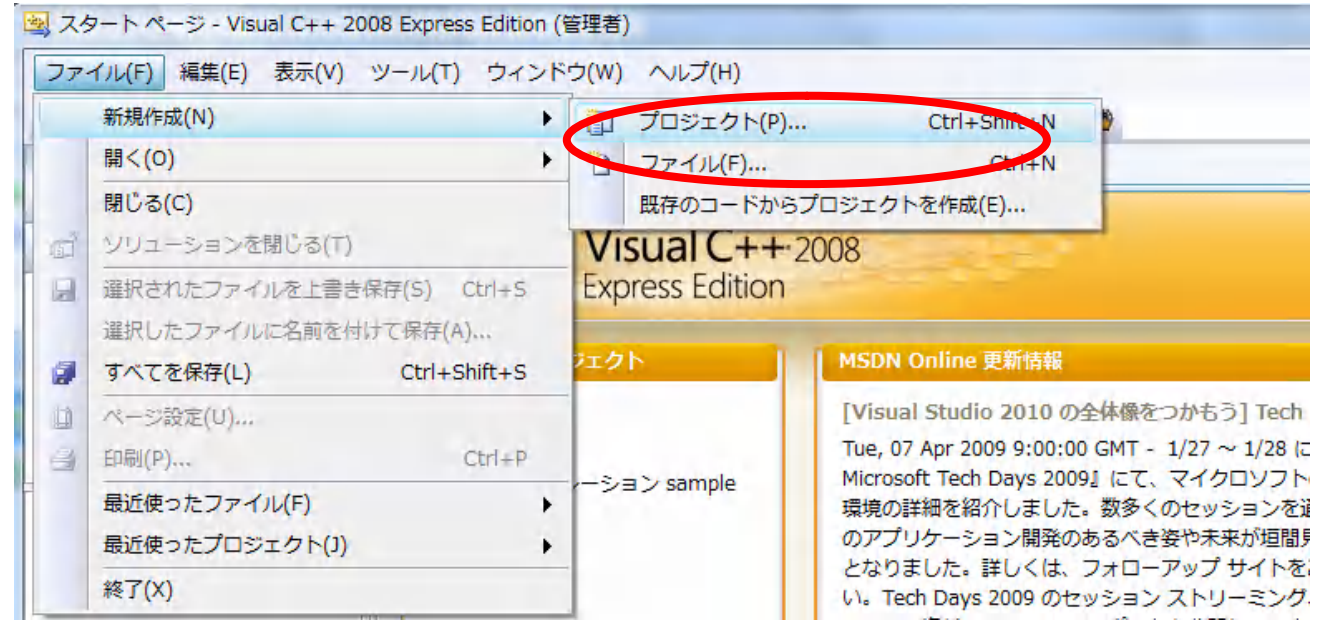

2.新しいプロジェクトを作成する

2-1 プロジェクト名に Hellowin と入力して OK ボタンを押します。

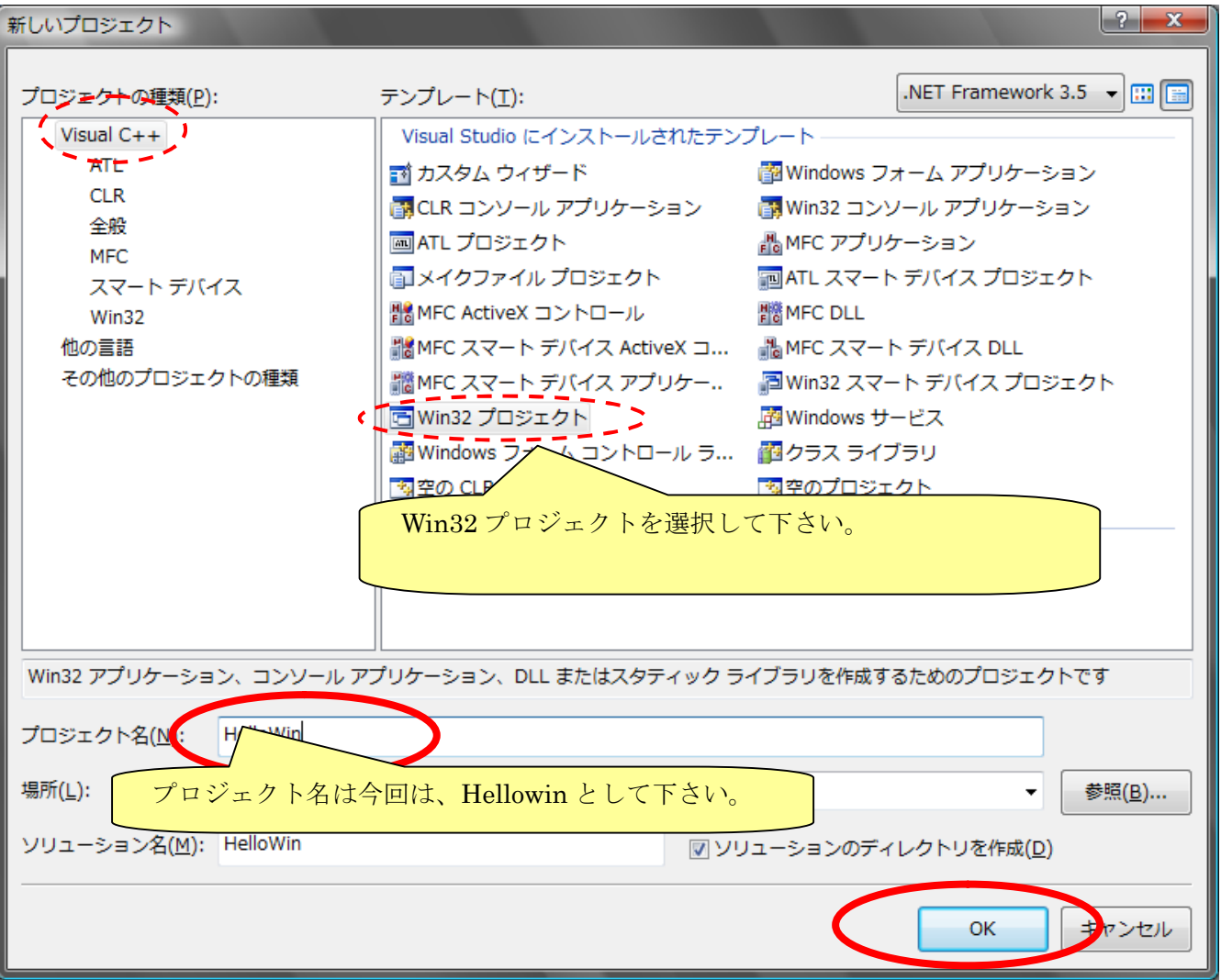

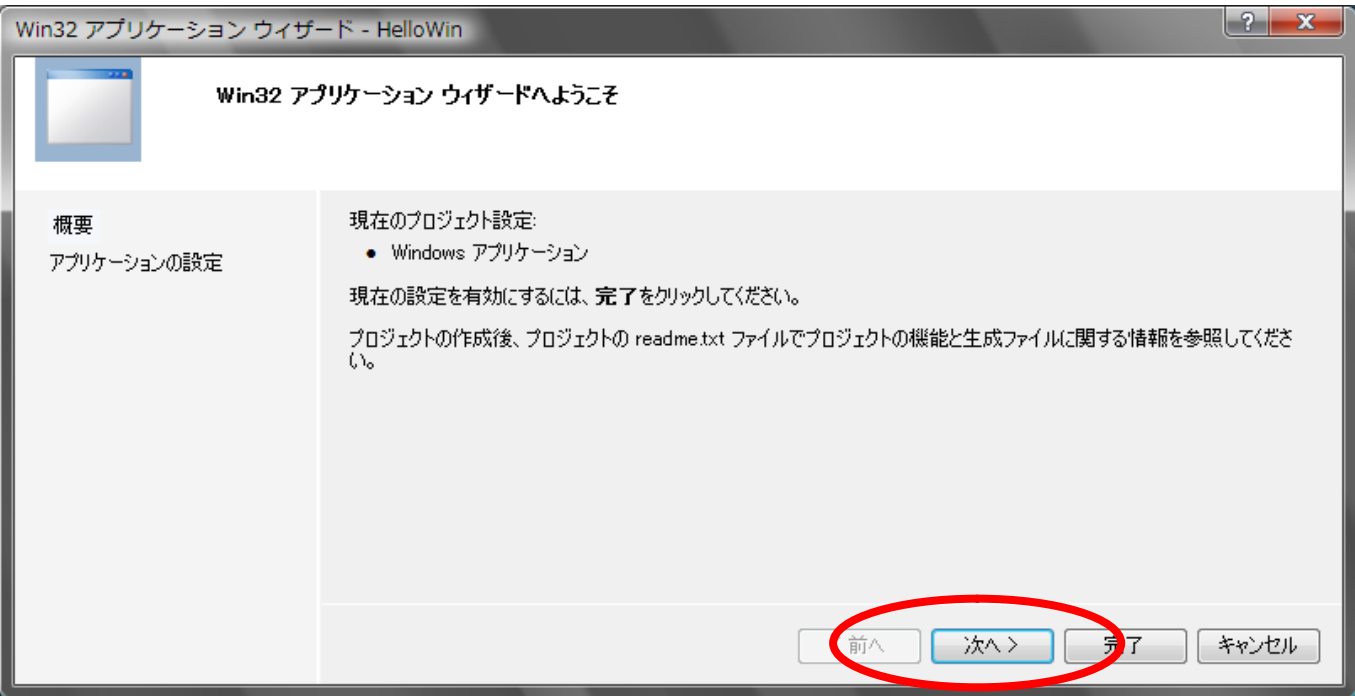

2-2 Windows アプリケーションを選択して「完了」ボタンを押します。

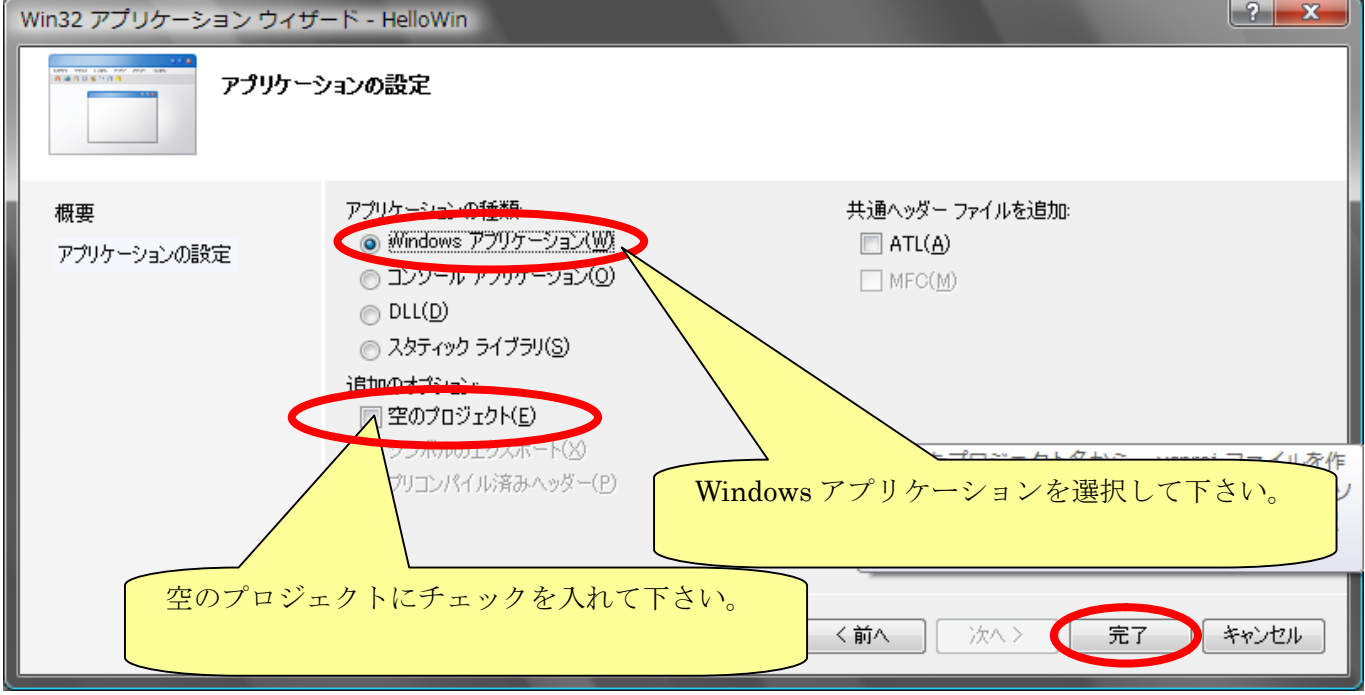

2-3 次にプログラムを追加します。

ソースファイル → 追加 → 新しい項目を選択します。

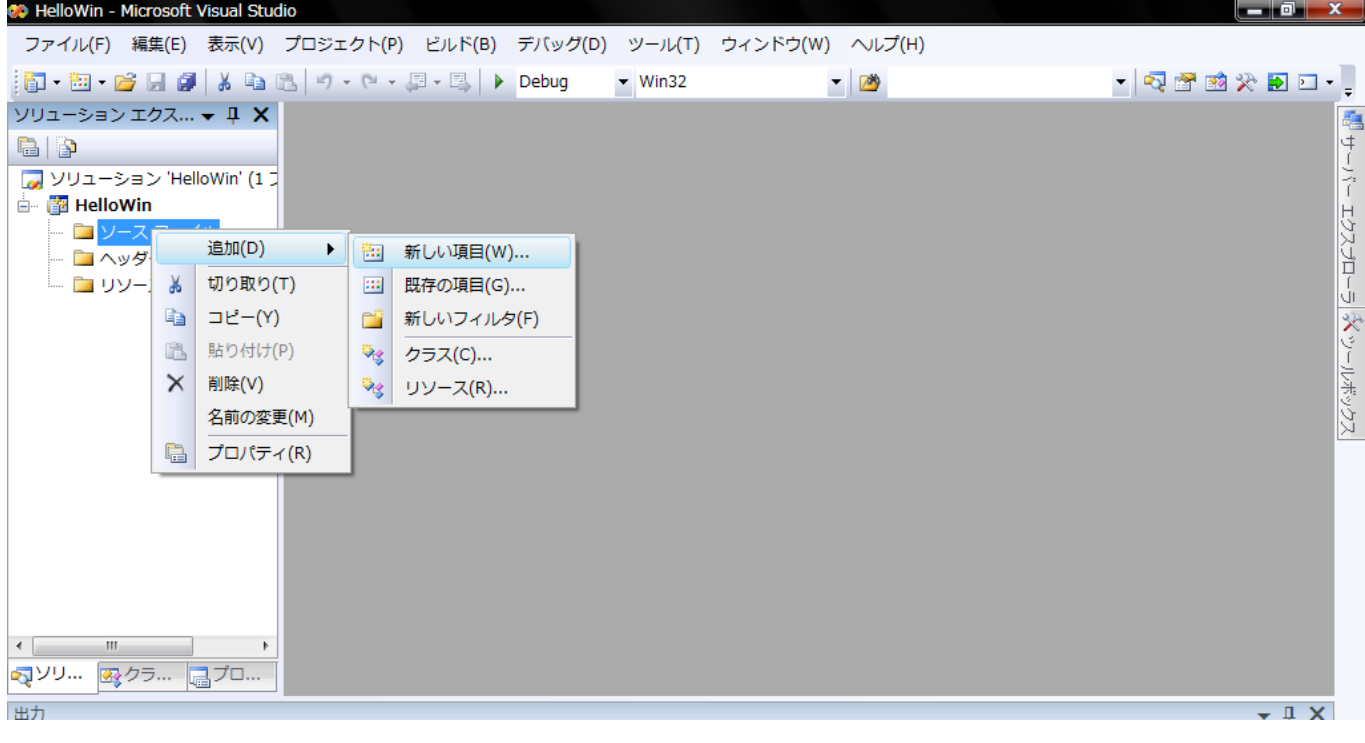

# 2-4 次のように左のメニューから「コード」を選択して、「C++ファイル(cpp)」を選択して下さい。

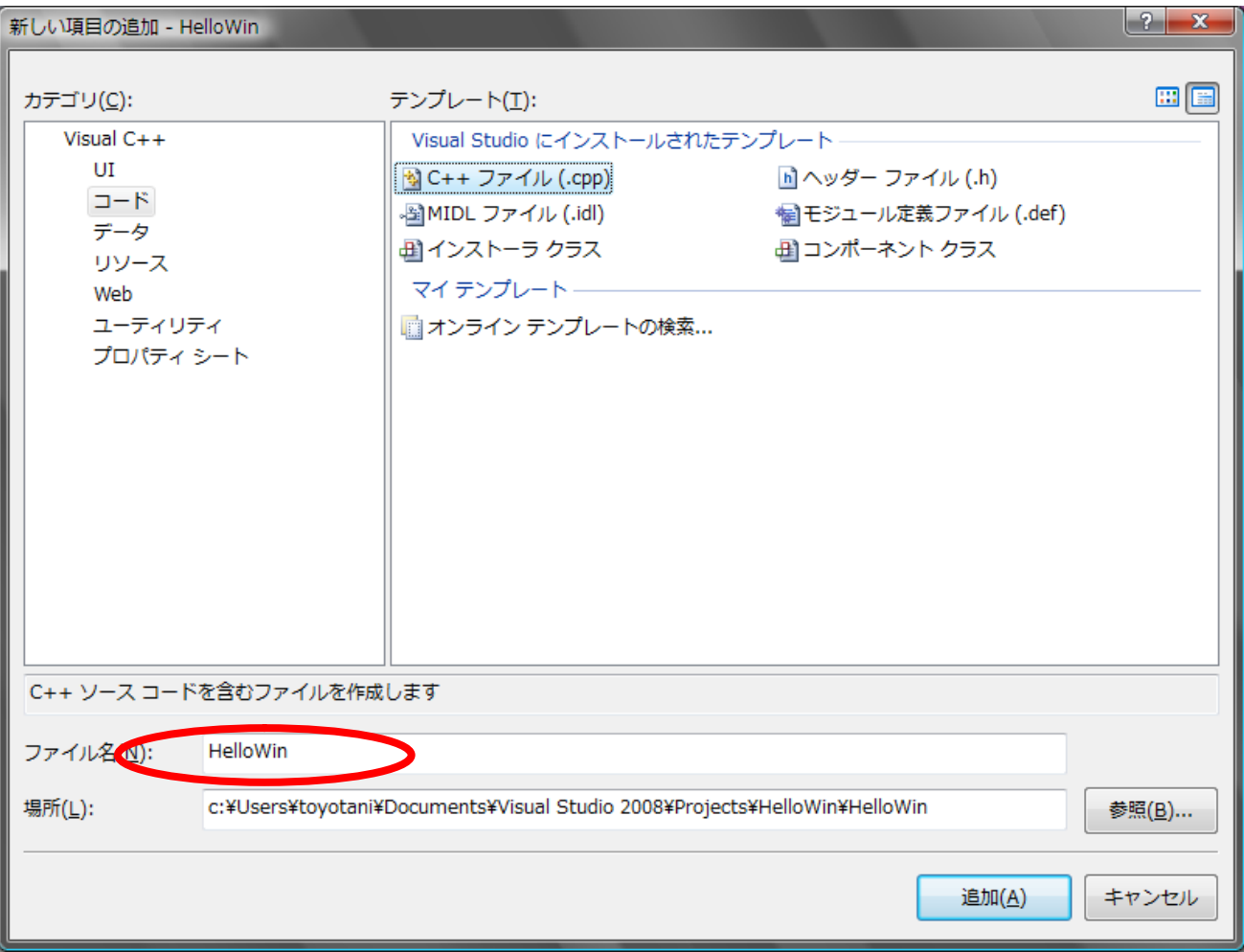

#### 2-5 ファイル名の変更

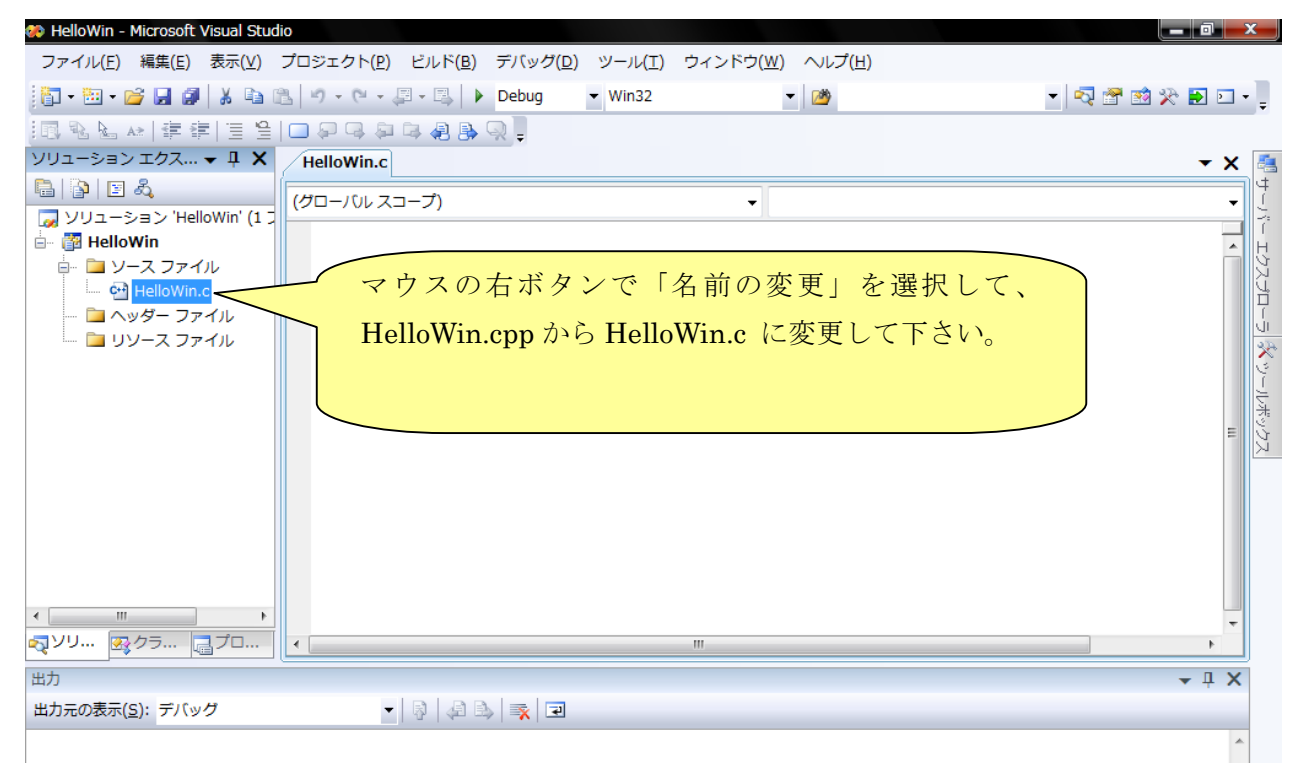

## 3.プログラムの作成

プログラム部分に、次のプログラムを入力して下さい。

## $\#$ include  $\langle$ windows.h $\rangle$

## int WINAPI WinMain(

HINSTANCE hInstance,

HINSTANCE hPrevInstance, LPTSTR lpCmdLine, int nCmdShow){

この2行だけを理解して下さい。現時点では、他は毎 回同じ文字列を書くと思って下さい。

PCTSTR str=TEXT("ここは本文を書く");

MessageBox(NULL, str. TEXT("ここはタイトル"), MB OK); return 0;

課題1 はじめての Windows プログラム (要提出)

自分の名前をダイアログボックスで画面に表示させるプログラムを作って下さい。 まず return 0 の前に、空の改行を作りましょう。

## 4.図形描画

}

```
先述と同様に、新たにプロジェクトを mygraphic という名前で作成して下さい。
またソースプログラムを mygraphic.c という名前で追加して、プログラムは下記を記載して下さい。
自分で考える必要のある個所は赤字部分です。
```

```
#define APP_NAME TEXT("画像表示プログラム") 
#define MAX_LOADSTRING 100 
LRESULT CALLBACK WindowProc(HWND hWnd, UINT message, WPARAM wParam, LPARAM lParam) 
{ 
         PAINTSTRUCT ps;
          HDC hdc; 
          switch (message){ 
          case WM_PAINT: 
                  hdc = BeginPaint(hWnd, &ps);
                   // TODO: 描画コードをここに追加してください... 
                   MoveToEx(hdc, 100, 50, NULL); 
                   LineTo(hdc, 200, 100); 
                   LineTo(hdc, 100, 250); 
                   LineTo(hdc, 100, 50); 
                   EndPaint(hWnd, &ps); 
                   break; 
          case WM_DESTROY: 
                  PostQuitMessage(0);
                   break; 
          default: 
                   return DefWindowProc(hWnd, message, wParam, lParam); 
          } 
          return 0; 
} 
int WINAPI WinMain(HINSTANCE hInstance, 
                     HINSTANCE hPrevInstance, 
                    LPTSTR lpCmdLine.
                     int nCmdShow) 
{ 
         WNDCLASS wc:
          MSG msg; 
         wc.style = CS HREDRAW | CS VREDRAW;
         wc. lpfnWndProc = WindowProc;
         wc.cbClsExtra = 0;
         wc.cbWndFxtra = 0;
         wc. hInstance = hInstance;wc.hIcon = LoadIcon(NULL, IDI_APPLICATION);
         wc.hCursor = LoadCursor(NULL, IDC_ARROW);
         wc.hbrBackground = (HBRUSH) COLOR_BACKGROUND+1;
         wc. lpszMenuName = NULL;
         wc. lpszClassName = APP_NAME;
          if(!RegisterClass(&wc)) return 0; 
         if(CreateWindow(APP_NAME, TEXT(_FILE_), WS_OVERLAPPEDWINDOW | WS_VISIBLE,
             CW_USEDEFAULT, CW_USEDEFAULT, CW_USEDEFAULT, CW_USEDEFAULT, NULL, NULL, hInstance, NULL 
             )== NULL) return 0; 
          // メイン メッセージ ループ: 
         while (GetMessage(&msg, NULL, 0, 0) > 0)
          { 
                   DispatchMessage(&msg); 
          } 
          return (int) msg.wParam;
```
## }

#### 実行結果

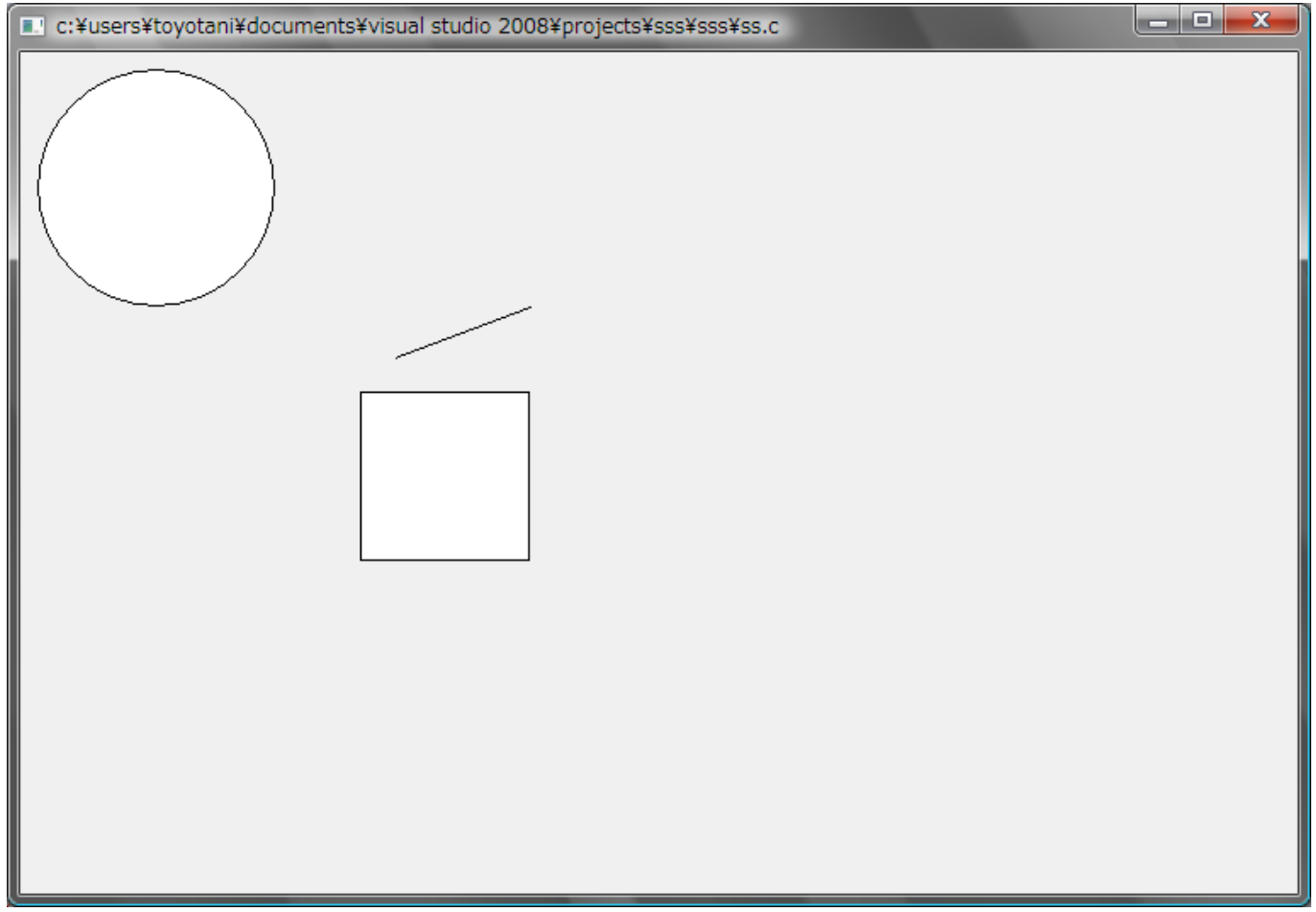

課題2 はじめてのグラフィックプログラム (要提出) 例題を参考に、絵を描いて下さい。 コンピュータの絵、地図、マンガのキャラクター等

以上